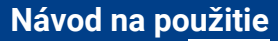

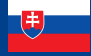

World Leaders in RC **Power Supply Systems** 

**PowerBox Systems** 

# ROSAT iG

Systém iGyro SAT premieňa PBR-7S, PBR-9D a PBR-26D na vynikajúci gyroskopický systém. V tejto konfigurácii funguje **iGyro SAT** ako senzorová jednotka pre prijímač. Gyroskopický softvér bol od základu vyvinutý pre iGyro 3xtra a teraz je súčasťou prijímačov. Pilot získava bezprecedentnú úroveň výkonu pre gyroskopický systém integrovaný do prijímača.

Ďalšou výhodou je, že všetky nastavovacie postupy sa môžu vykonávať výhradne z vysielača - vďaka výkonnému telemetrickému systému vysielača CORE. Nastavenie systému zahŕňa tri základné body: priradenie kanála, odladenie inštalovanej orientácie a stanovenie koncových bodov. Doplnkové funkcie, ako sú charakteristiky gyroskopu, priorita páčky a pocit uzamknutia, poskytujú odborníkom aj prostriedky na prispôsobenie systému iGyro SAT.

Je tu ešte jedna veľmi dôležitá výhoda: ak je **snímač GPS II** pripojený k zbernici P<sup>2</sup>BUS ako telemetrický snímač bežným spôsobom, poskytuje informácie o rýchlosti letu, ktoré potrebuje integrovaný gyroskop prijímača na nastavenie zosilnenia gyroskopu v závislosti od rýchlosti letu modelu!

## 2. INŠTALÁCIA, PRIPOJENIA

Zariadenie **iGyro SAT** je možné nainštalovať do modelu v ľubovoľnej polohe - za predpokladu, že je rovnobežné alebo kolmé (90°) na os modelu (smer letu). Výsledkom inštalácie pod uhlom by bol zmiešaný korekčný účinok. Napríklad: poryv ovplyvňujúci os krídiel môže spôsobiť, že gyroskop bude súčasne korigovať výškovku a smerovku.

Namontujte iGyro SAT na čistý, hladký povrch a potom ho pripojte k zásuvke **FastTrack** prijímača. Ak je pripojovací kábel príliš krátky, môžete použiť predĺženie Uni

bez problémov až do dĺžky 2 m. To znamená, že **jGyro SAT** možno inštalovať na ľubovoľné miesto v modeli, ideálne ďaleko od vibrácií alebo hluku turbíny.

Kombinácia iGyro SAT/prijímač je schopná nezávisle na sebe ovládať dve krídelká, dve výškovky a dve smerovky. Ak inštalujete systém do modelu, ktorý už bol správne zalietaný, všetky servá môžu zostať zapojené do prijímača ako obvykle. Ak je model nový, všetky servá musia byť naprogramované na vysielači a pripojené k prijímaču bežným spôsobom. Gyroskopické kanály sú priradené k výstupom prijímača v ponuke telemetrie vysielača.

Ak chcete použiť snímač GPS na úpravu zisku gyroskopu vo vzťahu k rýchlosti vzduchu, jednotka GPS by mala byť pripojená k zbernici P<sup>2</sup>BUS prijímača, ako bolo uvedené vyššie. GPS II musí byť nastavený na P²BUS a prijímač ho potom automaticky rozpozná.

#### 3. NASTAVENIE

Existujú dva rôzne postupy: jeden pre model, ktorý už bol testovaný bez gyroskopu, a druhý pre nový, nevyskúšaný model:

#### **a) Nový model**

- Priraďte všetky funkcie modelu, vrátane kanála zosilnenia gyroskopu
- Upravte všetky funkcie modelu (cestovanie, centrum, Expo atď.)
- Skúšobný let s modelom vrátane obloženia, diferenciálu atď.
- Priraďte výstupy gyroskopu
- Nastavte polohu inštalácie
- Stanovte stred a koncové body
- Nastavte iGyro za letu pomocou ovládača Gain
- V prípade potreby dolaďte jednotlivé osi
- Priraďte nastavenú hodnotu zosilnenia prepínaču

## **b) Testovaný model**

- Priraďte výstupy gyroskopu
- Nastavte polohu inštalácie
- Stanovte stred a koncové body
- Nastavte iGyro za letu pomocou ovládača Gain
- V prípade potreby dolaďte jednotlivé osi
- Priraďte nastavenú hodnotu zosilnenia prepínaču

Ako vidíte, na vykonanie základného nastavenia modelu alebo na skúšobný let s vypnutým gyroskopom nie sú potrebné žiadne nastavenia na iGyro SAT alebo prijímači. Z tohto dôvodu začíname proces nastavenia priradením kanálov gyroskopu v menu Telemetria:

#### 3.1. NASTAVENIE WIDGETU TELEMETRIE

Prvým krokom - ak ste tak ešte neurobili - je nastavenie widgetu Telemetria pre prijímač. Tento widget poskytuje prístup k menu Telemetria prijímača:

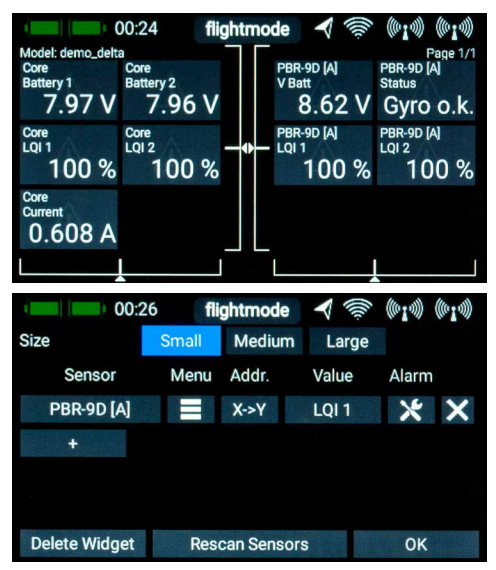

Ponuka je navrhnutá tak, aby sa často používané zobrazenia nachádzali blízko vpredu, zatiaľ čo základné ponuky nastavenia sú ďalej vzadu.

Ako prvý krok musíte na prvej strane ponuky Telemetria nastaviť dátový výstup na FAST TRACK.

### 3.2. PRIRADENIE KANÁLOV

Opakovane ťuknite na šípku doprava, kým sa nedostanete na displej Priradenie kanálov / Mapovanie vstupov.

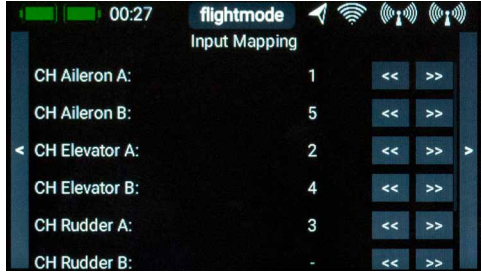

V tomto bode by ste mali vybrať výstupy, ktoré majú byť pripojené k príslušným výstupom gyroskopu. To znamená: ak ste nastavili dve servá krídiel na 1 a 5, potom by ste mali zadať 1 pre krídlo A, 5 pre krídlo B.

Kanál Gain je základnou nevyhnutnosťou. V ponuke funkcií CORE stačí nastaviť funkciu ovládanú otočným alebo lineárnym ovládačom a jeden výstup serva (až do +/- 200 %). Tento servovýstup možno v tejto ponuke priradiť kanálu Gain.

Poznámka: dávajte pozor, aby ste v ponuke Telemetria neklepali príliš rýchlo za sebou, pretože všetky hodnoty sa do prijímača posielajú rádiom a zmenenú hodnotu prijímač posiela späť. V mnohých prípadoch sú ovplyvnené aj

ďalšie funkcie v ponuke, takže mali by ste vždy počkať, kým sa ponuka obnoví. Ak chcete vykonať podstatné úpravy konkrétnej hodnoty, jednoducho podržte tlačidlo stlačené a hodnota sa začne meniť čoraz rýchlejšie. Vždy dodržiavajte určitú minimálnu vzdialenosť medzi vysielačom a prijímačom. Pri veľmi malej vzdialenosti je prenos slabý, a to spomaľuje proces. Uvedené oneskorenia sú pri dobrom príjme takmer nepostrehnuteľné.

#### **Špeciálna funkcia - modely delta a V-tail:**

Modely Delta a V-tail sa tiež nastavujú na vysielači úplne bežným spôsobom. Jediným zvláštnym bodom, ktorý treba poznamenať, je priradenie gyroskopu: Pri nastavovaní modelov delta a V-tail dodržiavajte nasledujúce schémy zapojenia. Gyroskop si poradí s modelmi delta a V-tail s maximálne štyrmi riadiacimi plochami:

Delta A: priraďte dva páry riadiacich plôch ku krídlam A a výškovke A

**Delta B:** priraďte dva páry riadiacich plôch ku krídlam B a výškovke B

V-tail A: priraďte dva páry riadiacich plôch k výškovke A a kormidlu A

V-tail B: priraďte dva páry riadiacich plôch k výškovému kormidlu B a kormidlu B

**Delta - vektorové modely:** priraďte Delta A, ako je opísané vyššie: Flevator B môže byť použitý pre vektor ťahu.

Nemusíte sa obávať rozdielnych alebo nerovnakých dráh, pretože 3D algoritmus to rozpozná a zabezpečí, aby sa vstupy osí opäť bezchybne oddelili.

## 3.3. NASTAVENIE INŠTALOVANEJ (MONTÁŽNEJ) POLOHY

Po dokončení postupu priradenia prejdite na obrazovku **Nastavenie gyroskopu:** 

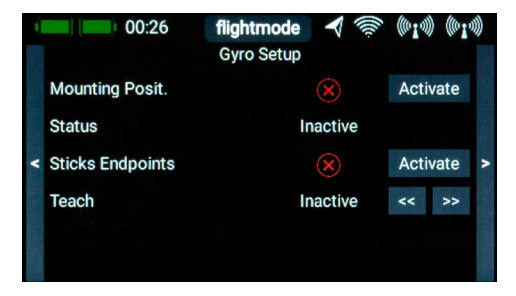

Na tejto obrazovke sa zobrazí najnštalovaná poloha systému **iGyro SAT** a nulové a koncové body tyče.

Inštalovaná poloha systému **iGyro SAT** sa zisťuje pomocou definovaných pohybov modelu. Prvým krokom pri zisťovaní nainštalovanej polohy je stlačenie tlačidla *Aktivovať* na položke *Montážna poloha*. Teraz chvíľu počkajte, kým sa na položke Status (Stav) nezobrazí správa *Move up (Pohyb hore)*.

Ďalším krokom je prudké zdvihnutie chvosta modelu. Výstupy výškovky tiež odrážajú tento pohyb, ale nestarajte sa o smer pohybu. Keď sa výškovky prestanú pohybovať, držte model v pokoji.

Keď iGyro zistí pohyb, výstupy výškových kormidiel sa rýchlo vrátia na

neutrálne a na vysielači sa zobrazí správa *Presunúť doprava.* Ak sa výškovky len pomaly vracajú do neutrálnej polohy, potom ste chvostovú plochu nezdvihli dostatočne vysoko; v takom prípade postup zopakujte.

Teraz prudko posuňte chvost modelu doprava. Presne ako predtým, kormidlo sa pohybuje náhodným smerom, keď pohybujete chvostom. Po zistení pohybu sa kormidlo vráti do neutrálnej polohy a na obrazovke sa zobrazí *Hotovo*.

Poznámka: nastavenie nainštalovanej polohy resetuje všetky nastavenia gyroskopu! Tento postup by sa mal vykonávať len pri novom modeli alebo ak meníte polohu iGyro v modeli.

## 3.4. STANOVENIE STREDU A KONCOVÝCH BODOV

Počas tohto procesu iGyro stanoví neutrálnu polohu a koncové body. Sofistikovaný trojrozmerný algoritmus zároveň určuje, či sú prítomné delta alebo V-konečné miešačky, a dokáže si poradiť aj s diferenciálnymi alebo nerovnakými dráhami, ktoré sú naprogramované v miešačkách. To znamená, že krídielka sa môžu zdvojnásobiť ako klapky bez toho, aby výchylka klapiek mala akýkoľvek vplyv na funkciu gyroskopu krídielok.

Stlačením tlačidla **Aktivovať** na **koncových bodoch páčky** spustíte režim učenia. Chvíľu počkajte, kým sa na obrazovke objaví pravé krídlo po **Učiť: Křidielka** vpravo. Teraz posuňte páku krídielok vysielača do pravého koncového bodu a stlačte jedno z dvoch tlačidiel so šípkami.

Krátko nato sa displej prepne na lavé krídlo. Presuňte páku krídielka do ľavého koncového bodu a stlačte jedno z tlačidiel.

Celý postup zopakujte s výškovým kormidlom pomocou funkcie Elevator Up/ down a potom s kormidlom pomocou funkcie Rudder right/left.

Teraz je jGyro vo vašom prijímači PBR pripravené na skúšobný let modelu. Zvýšte zisk pomocou ovládača zisku na vysielači a skontrolujte, či sú smery pôsobenia gyra správne. Ak bola správne stanovená inštalovaná poloha a koncové body, budú správne aj smery účinku!

Poznámka: ak následne zmeníte orezanie alebo koncové body, proces učenia je potrebné zopakovať. Vo všeobecnosti platí, že drobné zmeny trimov alebo koncových bodov majú sotva badateľný vplyv na činnosť gyra, ale ak napríklad - používate asistenciu pre nastavenie polohy na krídielkach, zmena trimov ju vyradí, pretože asistencia pre nastavenie polohy je na všetkých iGyroch aktívna len v naučenej stredovej polohe.

## 3.5. TESTOVACÍ LET

Ako už bolo spomenuté, model by už mal byť skúšobne zalietaný a správne vytrimovaný. Začnite s vypnutým gyroskopom, t. j. s ovládačom zosilnenia v strede.

V predvolenom nastavení je funkcia Attitude Assist vypnutá na všetkých osiach v rozsahu A (0 % až +100 %), t. j. iGyro pracuje úplne v režime Normal alebo Damping.

V rozsahu B (0 % až -100 %) je na krídielkach aktívny asistent sklonu Tento režim odporúčame používať pri bežných letových manévroch, pretože asistent sklonu udržuje model absolútne rovný okolo osi náklonu.

Pri lete rovno a vodorovne v bezpečnej výške pomaly otáčajte ovládačom zosilnenia v jednom z dvoch smerov, kým model nezačne kmitať okolo jednej osi. V tomto okamihu mierne otočte ovládačom zosilnenia späť, kým model nebude opäť stabilný.

Poznámka: ak sa pri týchto nastaveniach cítite neisto, požiadajte kolegu, aby za vás zmenil ovládanie zosilnenia. Vykonajte niekoľko prejazdov a nastavujte gyroskop v malých krokoch, kým nebudete spokojní. Na túto fázu nadviažte vysokorýchlostnými preletmi, slučkami a preletmi na hrane noža, aby ste otestovali stabilizačný účinok gyroskopu vo všetkých letových situáciách.

Po nastavení zosilnenia gyroskopu na optimálnu hodnotu vyberte menu Funkcie na vysielači, aby ste mohli nahradiť otočné alebo lineárne ovládanie prepínačom. Vyberte nastavenie rýchlosti prepínača a zadajte percentuálnu hodnotu, ktorú ste počas skúšobného letu zistili ako ideálnu.

#### 3.6. NASTAVENIE ZOSILNENIA PRE JEDNOTLIVÉ OSI

Všetky jemné nastavenia pre iGyro SAT možno vykonať pomocou ponuky Telemetria vysielača CORE. Najčastejšie požadovaným bodom je jemné nastavenie zosilnenia pre jednotlivé osi. Kanál Gain vysielača nastavuje zosilnenie gyroskopu pre všetky osi súčasne, zatiaľ čo ponuka Fine Tuning (Jemné ladenie) umožňuje nastaviť každú os samostatne.

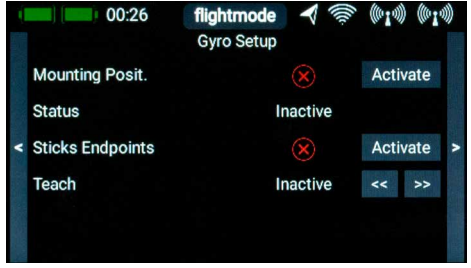

Vyberte os, ktorá sa má nastaviť, v položke Výber osi a potom požadovaný rozsah v položke Výber rozsahu. Tieto dva rozsahy môžete použiť na zadanie dvoch rôznych nastavení, ktoré potom môžete vybrať za letu pomocou prepínača. Rozsah A sa vyberá pre hodnoty zosilnenia od 0 % do +100 %, zatiaľ čo rozsah B platí pre hodnoty od 0 % do -100 %. Vo všetkých prípadoch je iGyro deaktivované pri hodnote 0 %.

Môžete napríklad nastaviť dva rozsahy: jeden rozsah s **asistentom polohy** a druhý bez asistenta polohy; potom medzi nimi môžete počas letu prepínať.

## 3.7. DOPLNKOVÉ FUNKCIE

Predvolené nastavenia iGyro v prijímači sú ideálne pre väčšinu pilotov. Napriek tomu sme zapracovali celý rad funkcií Expert, aby sme pokryli všetky aplikácie.

#### **- Asistent postoja:**

Termín Attitude Assist sme zvolili preto, lebo režim "heading" iGyro sa výrazne líši od režimov Hold iných výrobcov. Attitude Assist sa dá dokonca úplne bezpečne používať na výškovke bez rizika neželaného prepadnutia, pretože je aktívny len v stredovej polohe páky. Akonáhle sa páka pohne, Attitu-de Assist sa deaktivuje a "pocit" z ovládania modelu zostáva presne taký istý ako normálne. V predvolenom nastavení je Attitude Assist aktívny na krídlach v rozsahu B.

#### **- Charakteristika gyra:**

Túto hodnotu možno použiť na sprísnenie alebo zmiernenie regulačných charakteristík systému iGyro. Ak je model pri lete v nárazových podmienkach jednoznačne samoregulujúci, zmeňte hodnotu smerom k **Soft (mäkký)**; na druhej strane, ak sa vám zdá, že iGyro reaguje na nárazy príliš pomaly, zmeňte hodnotu smerom k Ultra.

#### **- Priorita páčiek:**

Predvolené nastavenie je 100 %, t. j. funkcia gyroskopu je úplne potlačená, keď páka dosiahne ktorýkoľvek koncový bod. Ak nastavíte hodnotu Stick Priority (Priorita páčky) napríklad na 200 %, funkcia gyroskopu bude úplne potlačená, keď páčka dosiahne polovičný bod.

Vďaka tomu je model pohyblivejší, ale so zvyšujúcim sa pohybom páky rýchlejšie stráca gyroskopický efekt.

#### **- Zmysel pre uzamknutie:**

Táto funkcia mení "blokovacie" alebo "západkové" charakteristiky modelu pri akrobatických manévroch, ako sú napríklad štvorbodové výkruty. Ak je táto hodnota nastavená príliš vysoko, model sa v okamihu uvoľnenia páky "preklopí". Ak je hodnota nastavená príliš nízko, môže sa zdať, že model sa po vydaní povelu nezastaví čisto.

#### **- Faktor rýchlosti letu:**

Táto hodnota definuje priebeh zisku gyroskopu v závislosti od zmien rýchlosti letu. Toto nastavenie má funkciu len vtedy, ak je do zásuvky P²BUS zapojený GPS II. Zvýšte faktor rýchlosti letu, ak model vykazuje dobrý výkon gyroskopu pri nízkej a strednej rýchlosti, ale pri vysokej rýchlosti má tendenciu oscilovať.

#### 4. OBSAH SADY

#### - **iGyro SAT**

- 2 x samolepiaca podložka
- návod na obsluhu

#### 5. ROZMERY

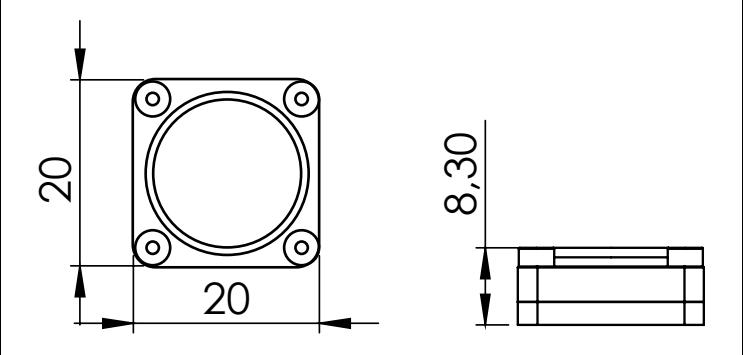

## 6. POZNÁMKA K SLUŽBE

Vynakladáme maximálne úsilie, aby sme našim zákazníkom poskytli kvalitné služby, a preto sme teraz zriadili fórum podpory, ktoré sa zaoberá všetkými otázkami týkajúcimi sa našich produktov. To nám výrazne pomáha, pretože už nemusíme opakovane odpovedať na často kladené otázky. Zároveň vám dáva možnosť získať pomoc nepretržite, a to aj počas víkendov. Odpovede pochádzajú od tímu spoločnosti PowerBox, ktorý zaručuje, že odpovede sú správne.

Skôr ako nás kontaktujete telefonicky, použite fórum podpory.

Fórum nájdete na tejto adrese: **www.forum.powerbox-systems.com**

## 7. ZÁRUČNÉ PODMIENKY

V spoločnosti **PowerBox-Systems** trváme na najvyšších možných štandardoch kvality pri vývoji a výrobe našich produktov. Zaručujeme, že sú "Made in Germany"!

Preto môžeme na naše zariadenie **iGyro SAT** poskytnúť **24-mesačnú záruku** od dátumu prvého nákupu. Záruka sa vzťahuje na preukázané chyby materiálu, ktoré vám bezplatne odstránime. Z preventívnych dôvodov sme povinní upozorniť, že si vyhradzujeme právo na výmenu prístroja, ak považujeme opravu za ekonomicky nevýhodnú.

Opravy, ktoré pre vás vykoná naše servisné oddelenie, nepredlžujú pôvodnú záručnú dobu.

Záruka sa nevzťahuje na škody spôsobené nesprávnym používaním, napr. opačnou polaritou, nadmernými vibráciami, nadmerným napätím, vlhkosťou, palivom a skratom. To isté platí pre závady spôsobené silným opotrebovaním.

Nenesieme žiadnu zodpovednosť za poškodenie alebo stratu vašej zásielky pri preprave. Ak chcete uplatniť záručnú reklamáciu, pošlite zariadenie na nasledujúcu adresu spolu s dokladom o kúpe a popisom závady:

#### ADRESA SERVISU

**PowerBox-Systems GmbH** Ludwig-Auer-Straße 5 D-86609 Donauwoerth Germany

## 8. VYLÚČENIE ZODPOVEDNOSTI

Nie sme schopní zabezpečiť, aby ste dodržiavali naše pokyny týkajúce sa inštalácie zariadenia iGyro SAT, dodržiavali odporúčané podmienky pri používaní zariadenia alebo kvalifikovane udržiavali celý systém rádiového riadenia.

Z tohto dôvodu odmietame zodpovednosť za straty, škody alebo náklady, ktoré vzniknú v dôsledku používania alebo prevádzky zariadenia iGyro SAT, alebo ktoré sú akýmkoľvek spôsobom spojené s takýmto používaním. Bez ohľadu na použité právne argumenty je naša povinnosť uhradiť škodu obmedzená na fakturovanú sumu našich výrobkov, ktoré boli súčasťou udalosti, pokiaľ je to považované za právne prípustné.

Prajeme vám veľa úspechov pri používaní nového zariadenia **iGyro SAT**.

Donauwoerth, December 2020

## Distribúcia:

RCsvet www.rcsvet.sk info@rcsvet.sk

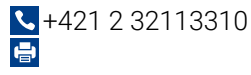

## www.powerbox-systems.com